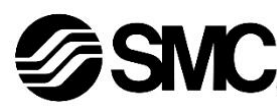

## **Manuale d'istruzioni** *Sistema wireless SMC - Base compatta Compatibile con EtherNet/IPTM*

*Serie EXW1-BENAC1*

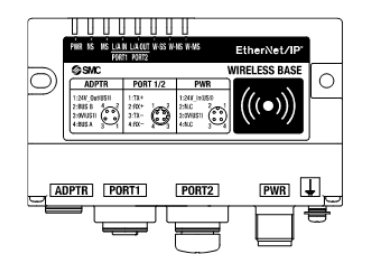

Questo prodotto permette la connessione wireless dalla rete di comunicazione EtherNet/IPTM a un manifold di elettrovalvole pneumatiche o sistema I/O.

## **1 Istruzioni di sicurezza**

Le istruzioni di sicurezza servono per prevenire situazioni pericolose e/o danni alle apparecchiature. Il grado di pericolosità è indicato dalle etichette di "Precauzione", "Attenzione" o "Pericolo".

Rappresentano avvisi importanti relativi alla sicurezza e devono essere seguiti assieme agli standard internazionali (ISO/IEC)\*1) e alle altre norme di sicurezza.

\*1) ISO 4414: Pneumatici - Regole generali e requisiti di sicurezza per i sistemi e i loro componenti

ISO 4413: Idraulica - Regole generali e requisiti di sicurezza per i sistemi e i loro componenti

IEC 60204-1: Sicurezza dei macchinari - Apparecchiature elettriche delle macchine. Parte 1: Norme generali

ISO 10218-1: Robot e dispositivi robotici - Requisiti di sicurezza per robot industriali - Parte 1: Robot

- Tenere il presente manuale in un luogo sicuro per future consultazioni.
- Per ulteriori informazioni consultare il catalogo del prodotto, il manuale di funzionamento e le precauzioni d'uso per i prodotti di SMC.

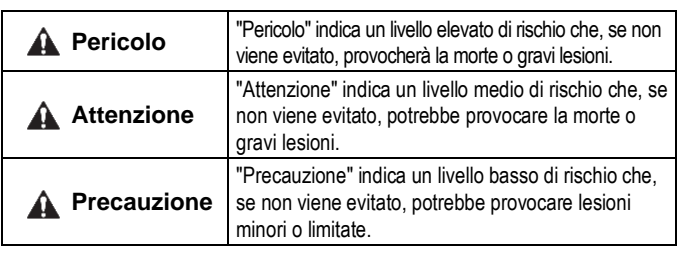

## **A** Attenzione

• **Assicurare sempre la conformità alle relative normative e standard di sicurezza.**

Tutte le operazioni devono essere eseguite in modo sicuro da personale qualificato in conformità con le norme nazionali in vigore.

## **2 Specifiche**

#### **2.1 Specifiche elettriche**

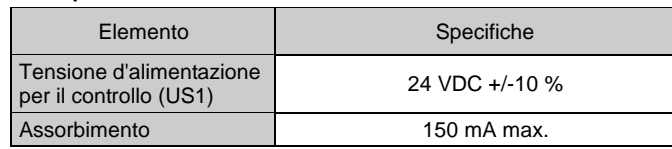

## **2 Specifiche (continua)**

## **2.2 Specifiche generali**

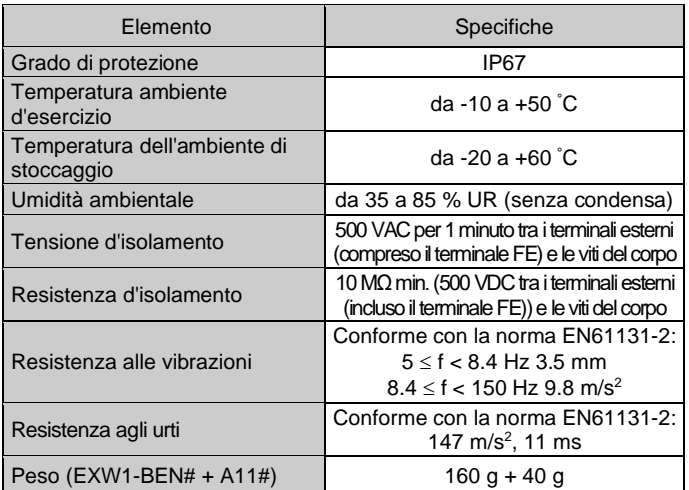

#### **2.3 Specifiche dell'adattatore wireless EXW1-A11#**

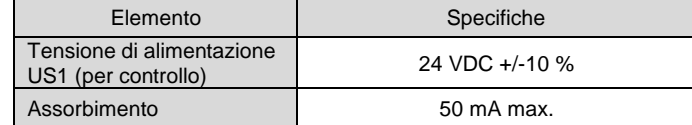

## **2.4 Specifiche di comunicazione EtherNet/IPTM**

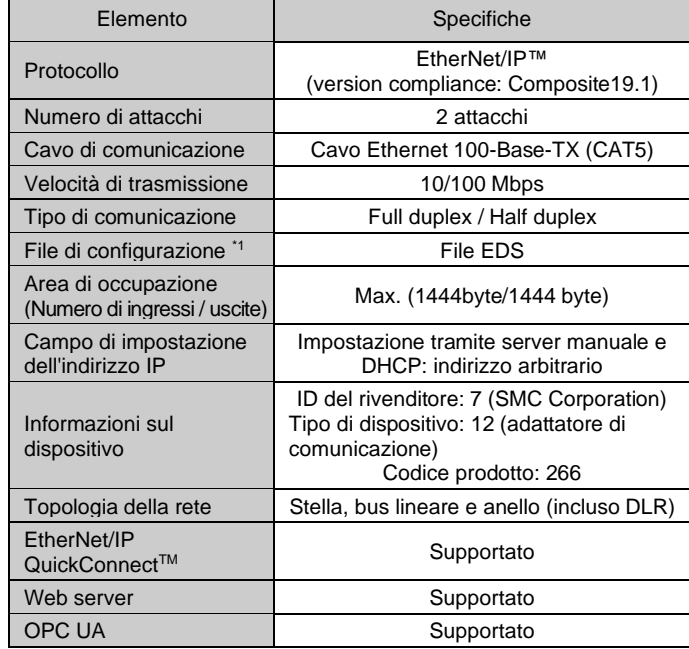

\*1: Il file EDS per la configurazione può essere scaricato dal sito web di SMC (https://www.smcworld.com).

## **2 Specifiche (continua)**

#### **2.5 Specifiche di comunicazione wireless**

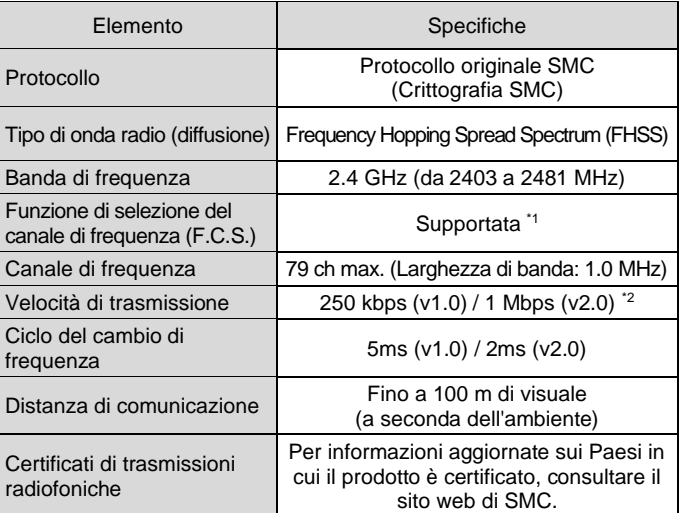

\*1: Il numero di canali di frequenza selezionabili varia a seconda del codice del prodotto.

\*2: Selezionare un protocollo prima di eseguire l'accoppiamento (v2.0: Mbps, v1.0: 250 kbps). Diverse velocità di comunicazione sono reciprocamente incompatibili.

## **3 Nome e funzione dei componenti**

## • **Base compatta (EXW1-BENAC1)**

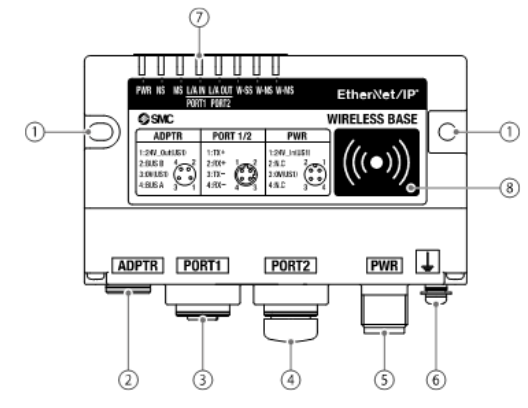

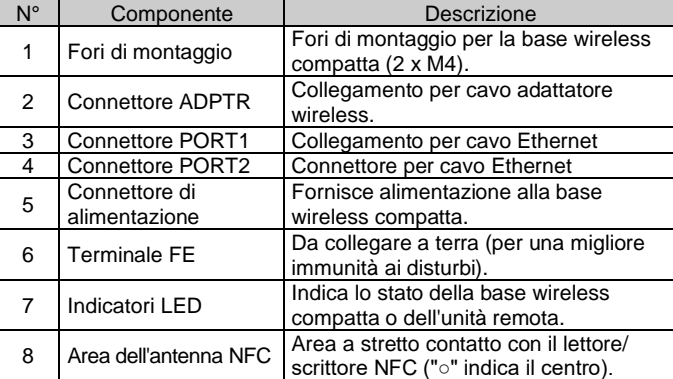

## **3 Nome e funzione dei componenti (continua)**

• **Adattatore wireless (EXW1-A11#)**

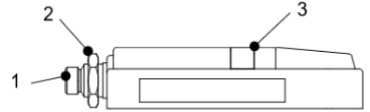

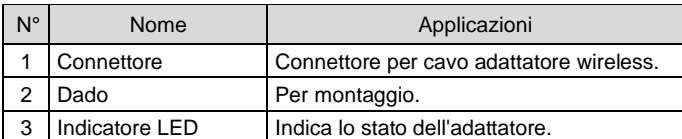

\* Utilizzare il cavo dell'adattatore wireless specificato per collegarsi all'adattatore wireless.

#### • **Collegamento a terra**

Il collegamento di terra al terminale FE deve essere il più vicino possibile al prodotto e il cavo di messa a terra deve essere il più corto possibile.

## **4 Installazione**

## **4.1 Installazione**

## **A** Attenzione

• Non procedere all'installazione del prodotto senza avere precedentemente letto e capito le istruzioni di sicurezza.

## **4.2 Montaggio dell'unità base compatta**

Montare l'unità base con viti M4 (non fornite) utilizzando i due fori di montaggio nell'unità (coppia raccomandata: 0.8 ±10% N•m).

ISTRUZIONI ORIGINALI

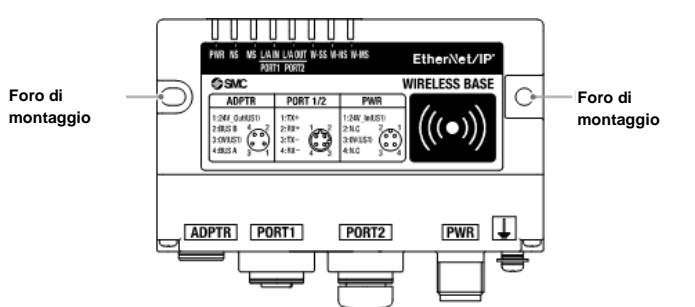

## **4 Installazione (continua)**

## **4.3 Montaggio dell'adattatore wireless (EXW1-A11#)**

- **Tipo integrato (installazione)**
- (1) Collegamento della base e della piastra di installazione. Fissare la piastra di installazione alla base utilizzando le due viti autofilettanti (M3 x 8) incluse con l'adattatore wireless. La coppia di serraggio deve essere 0.4 N•m±10%.

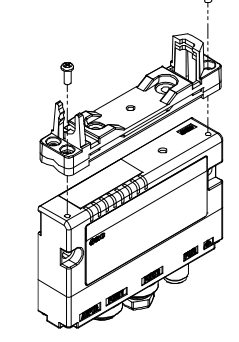

## (2) Installazione dell'adattatore wireless

Agganciare l'adattatore wireless alla piastra di installazione come mostrato di seguito e fissare l'adattatore in posizione utilizzando il dado M10 già montato sull'adattatore wireless. La coppia di serraggio raccomandata è 0.9 N•m ± 10%.

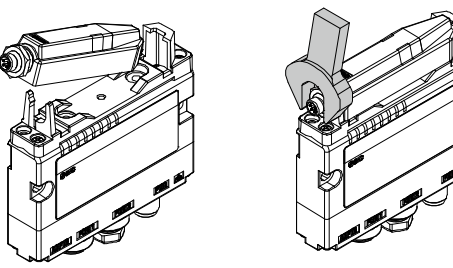

(3) Collegamento del cavo per l'adattatore wireless

Seguire la procedura seguente per collegare il cavo per l'adattatore wireless.

1) Collegare il connettore lato U del cavo alla base.

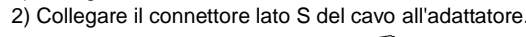

• **Montaggio su una superficie piana**

(1) Montaggio della piastra di installazione Fissare la piastra di installazione nella posizione richiesta utilizzando uno dei due metodi seguenti.

#### Installazione con viti M3 x 4 posizioni

La coppia di serraggio raccomandata è 0.4 N·m ± 10% (viti non incluse).

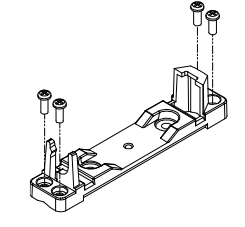

## **4 Installazione (continua)**

Installazione con viti M4 x 2 posizioni La coppia di serraggio raccomandata è 0.6 N•m ± 10% (viti non incluse).

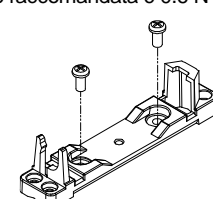

(2) Installazione dell'adattatore wireless Agganciare l'adattatore wireless alla piastra di installazione come mostrato di seguito e fissare l'adattatore in posizione utilizzando il dado M10 già montato sull'adattatore wireless. La coppia di serraggio raccomandata è 0.9 N•m ± 10%.

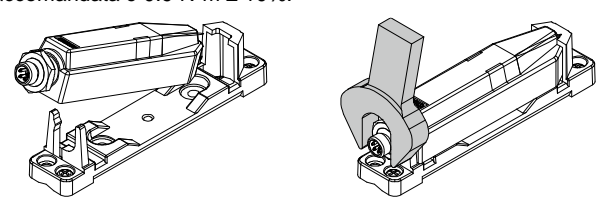

(3) Collegamento del cavo per l'adattatore wireless Collegare il cavo tra l'unità base/remota e l'adattatore wireless.

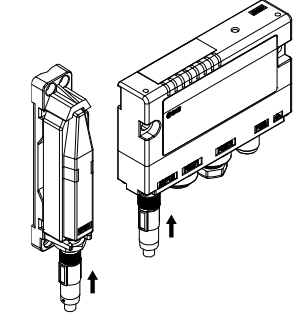

- **Montaggio su una superficie curva**
- (1) Inserire due fascette per cavi attraverso la piastra di installazione in alto e in basso.
- (2) Fissare l'adattatore wireless alla piastra di installazione e poi fissarlo nella posizione desiderata stringendo le fascette.

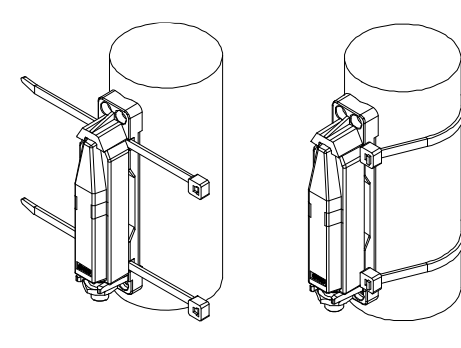

#### **4.4 Ambiente**

## **Attenzione**

- Non usare in presenza di gas corrosivi, prodotti chimici, acqua salata, acqua o vapore.
- Non utilizzare in atmosfere esplosive.
- Non esporre alla luce diretta del sole. Utilizzare un idoneo coperchio di protezione.
- Non installare in ambienti sottoposti a forti vibrazioni o urti eccedenti le specifiche del prodotto.
- Non montare in una posizione esposta a fonti di calore che farebbero aumentare le temperature al di sopra delle specifiche del prodotto.

## **5 Cablaggio**

## **5.1 Cablaggio**

Eseguire sempre il cablaggio con l'alimentazione disattivata.

• **Connettore di alimentazione**

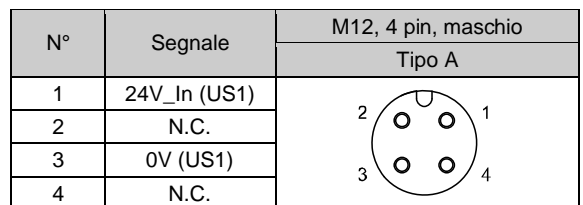

## • **Connettore EtherNet/IPTM (ATTACCO 1 / ATTACCO 2)**

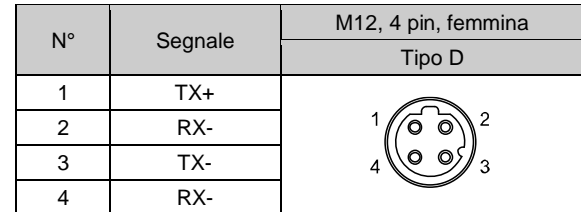

#### • **Connettore per adattatore wireless**

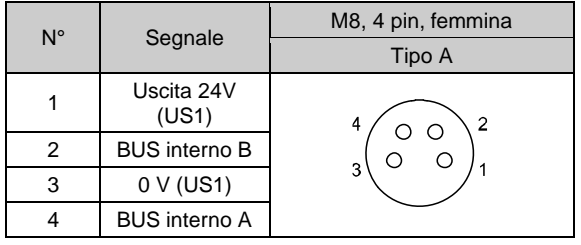

## **A** Precauzione

• Utilizzare il cavo adattatore wireless dedicato per collegare la base wireless compatta all'adattatore wireless.

## **6 Impostazioni**

## **6.1 Schema a flussi per l'utilizzo del sistema wireless**

Per utilizzare le unità wireless SMC (base e unità remote), configurarle utilizzando un lettore/scrittore NFC e il configuratore I/O, come mostrato di seguito:

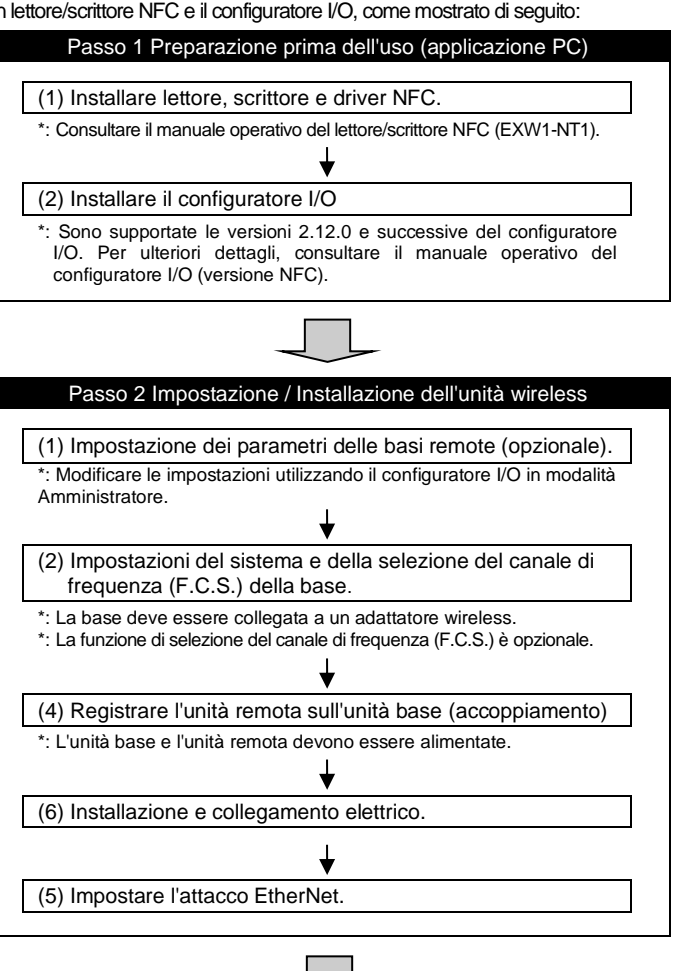

Passo 3 Collegamento a PLC

Nota) Consultare il manuale di funzionamento del fabbricante del PLC per il collegamento al PLC e al configuratore.

Con le impostazioni indicate qui sopra è possibile verificare il controllore a livello superiore.

Consultare il manuale operativo dei rispettivi fabbricanti in merito all'impostazione del controllore e del PLC.

Per informazioni dettagliate, consultare il manuale operativo del configuratore di I/O (per NFC).

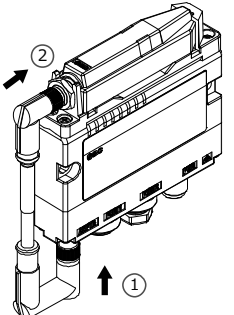

## EXW1-TF223-049IT

## **7 Indicazione dei LED**

**7.1 Gli indicatori LED sulla base wireless compatta mostrano lo stato dell'alimentazione, della comunicazione e della diagnostica.**

# MS L/A IN L/A OUT W-SS W-NS W-MS

## **7 Indicazione dei LED (continua)**

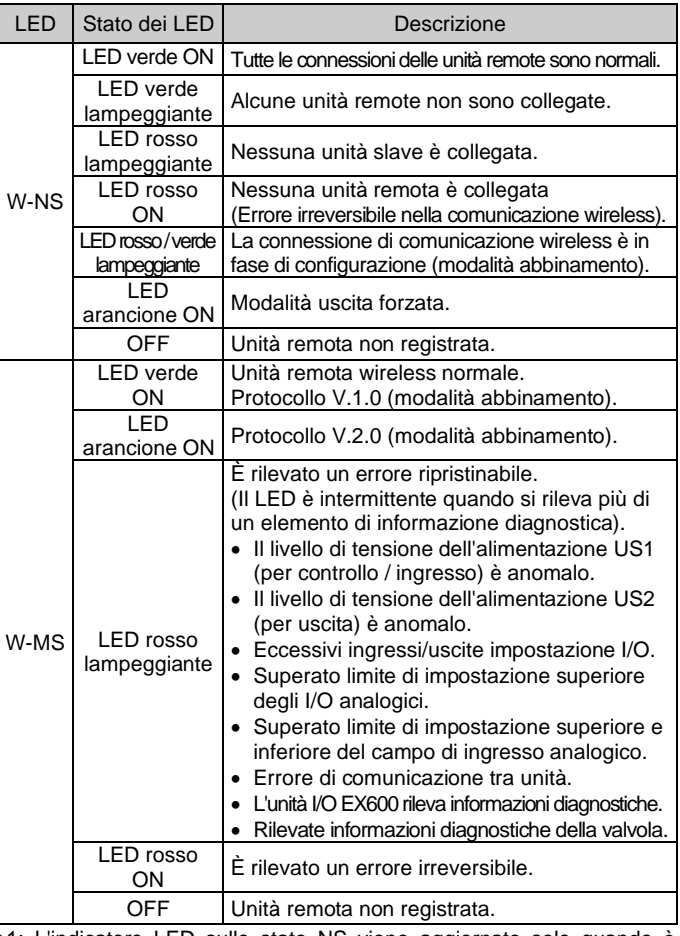

Consultare il catalogo sul sito web di SMC (URL: [https://www.smcworld.com\)](https://www.smcworld.com/) per le dimensioni.

1: L'indicatore LED sullo stato NS viene aggiornato solo quando è connesso al PLC/Web.

#### **7.2 Gli indicatori LED dell'adattatore wireless (EXW1-A11#) indicano lo stato di alimentazione, comunicazione e diagnostica.**

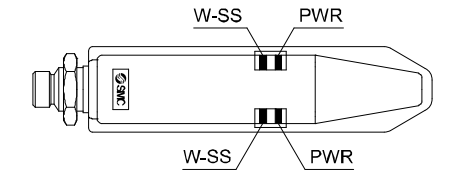

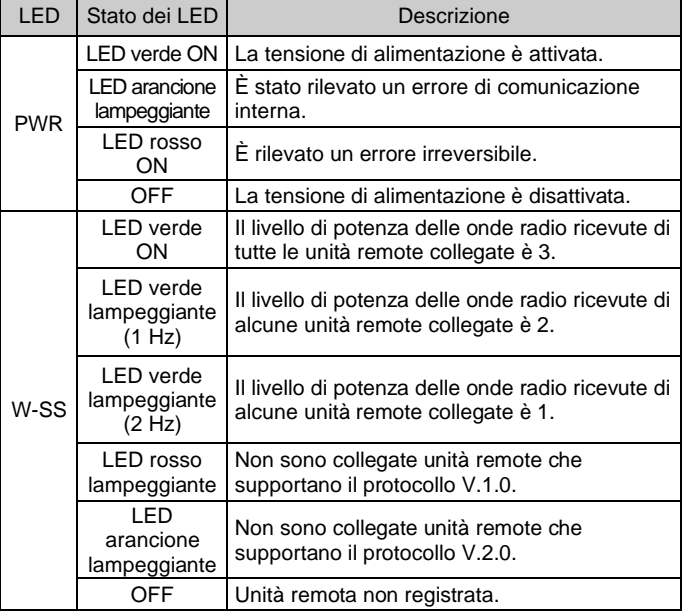

#### **8 Codici di ordinazione**

Consultare il catalogo sul sito web di SMC (URL: [https://www.smcworld.com\)](https://www.smcworld.com/) per i Codici di ordinazione.

## **9 Dimensioni (mm)**

### **10 Manutenzione**

#### **10.1 Manutenzione generale**

#### **A** Precauzione

- L'inosservanza delle corrette procedure di manutenzione può provocare malfunzionamenti e danni all'impianto.
- Se manipolata in modo scorretto, l'aria compressa può essere pericolosa.
- La manutenzione dei sistemi pneumatici deve essere effettuata esclusivamente da personale qualificato.
- Prima di eseguire la manutenzione, interrompere l'alimentazione elettrica e assicurarsi di aver disattivato la pressione di alimentazione. Controllare che l'aria sia stata rilasciata nell'atmosfera.
- Dopo l'installazione e la manutenzione, fornire la pressione d'esercizio e l'alimentazione elettrica all'impianto ed eseguire le opportune prove di funzionamento e trafilamento per assicurarsi che l'apparecchiatura sia installata in modo corretto.
- Se durante la manutenzione vengono manomessi i collegamenti elettrici, assicurarsi che questi vengano ricollegati in modo corretto e che vengano eseguiti i controlli di sicurezza come richiesto per garantire continuamente la conformità con le leggi nazionali in vigore.
- Non apportare nessuna modifica al componente.
- Non smontare il prodotto, a meno che non sia diversamente indicato nelle istruzioni di installazione o manutenzione.

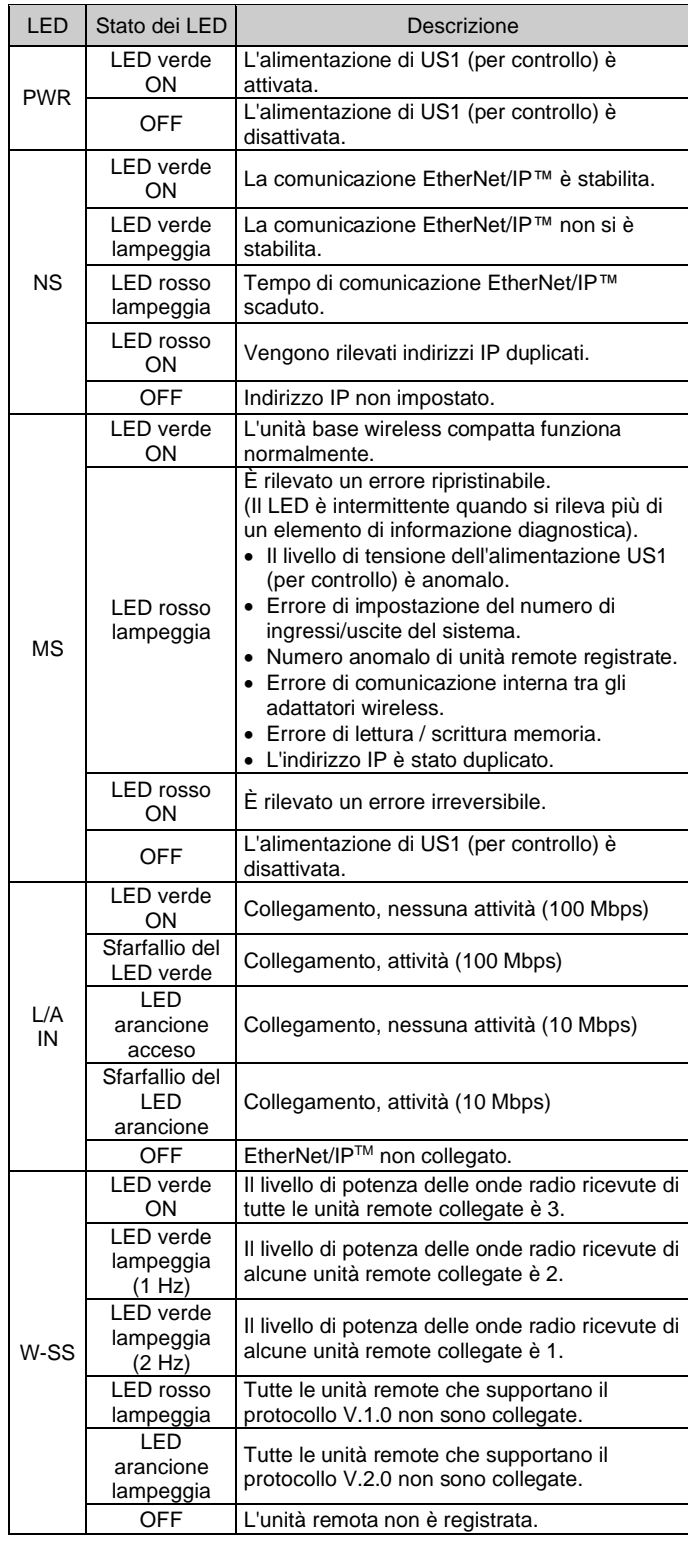

## **11 Limitazioni d'uso**

#### **11.1 Limitazione di garanzia ed esonero da responsabilità/Requisiti di conformità**

Consultare le Precauzioni d'uso dei prodotti di SMC.

#### NOTA

L'impianto è stato testato e valutato conforme ai limiti previsti per un dispositivo digitale di classe A, ai sensi della Parte 15 della normativa FCC.

Tali limiti sono progettati per fornire una protezione ragionevole contro interferenze dannose quando il prodotto è utilizzato in un ambiente commerciale.

Il dispositivo genera, utilizza e può irradiare radio frequenze e, se non installato e utilizzato come indicato nel manuale di istruzioni, può provocare interferenze dannose alle comunicazioni radio.

Esiste la probabilità che il funzionamento dell'impianto in un'area residenziale provochi interferenze dannose, nel qual caso all'utente verrà richiesto di correggere le interferenze a proprie spese.

## • **Influenza della radiofrequenza sui dispositivi medici impiantabili:**

la radiofrequenza generata da questo prodotto può avere effetti negativi su dispositivi medici impiantabili, come pacemaker cardiaci impiantabili e defibrillatori cardioverter impiantabili.

Leggere i cataloghi o i manuali di istruzioni delle apparecchiature e dei dispositivi che possono essere interessati dalle radiofrequenze per qualsiasi istruzione per l'uso o contattare i rispettivi produttori.

## **12 Smaltimento del prodotto**

Questo prodotto non deve essere smaltito come rifiuto urbano. Controllare le normative e le linee guida locali per smaltire correttamente questo prodotto, al fine di ridurre l'impatto sulla salute umana e sull'ambiente.

## **13 Contatti**

Visitar[e www.smcworld.com](http://www.smcworld.com/) [o www.smc.eu](http://www.smc.eu/) per il distributore/importatore locale.

# **SMC Corporation**

URL: [https://www.smcworld.com](https://www.smcworld.com/)</u> (Global) [https://www.smceu.com](https://www.smceu.com/)<br>(Europe)

SMC Corporation, 4-14-1, Sotokanda, Chiyoda-ku, Tokyo 101-0021, Japan Le specifiche sono soggette a modifiche senza preavviso da parte del fabbricante. © SMC Corporation Tutti i diritti riservati.

Template DKP50047-F-085N